# SUBMITTABLE

Instruction Manual 2022

# UCONNI CONNECTICUT

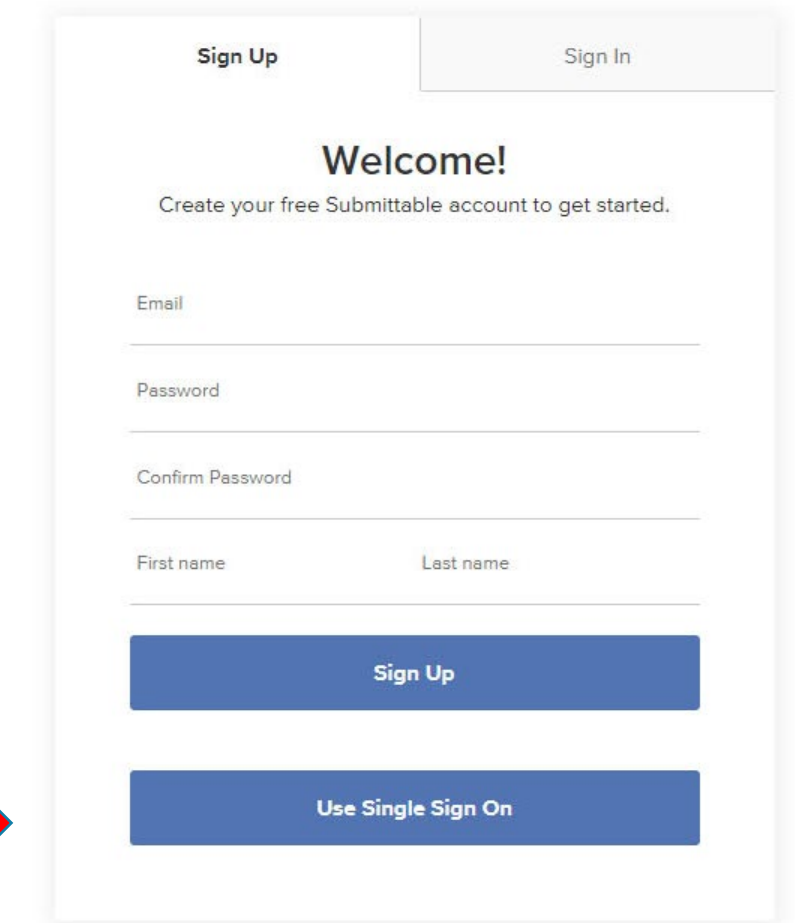

### Create an account

Students can create a new account at

**Always** use your uconn.edu email account And sign in using the Single Sign On button

**D** Powered by Submittable

## ULJUNN CONNECTICUT

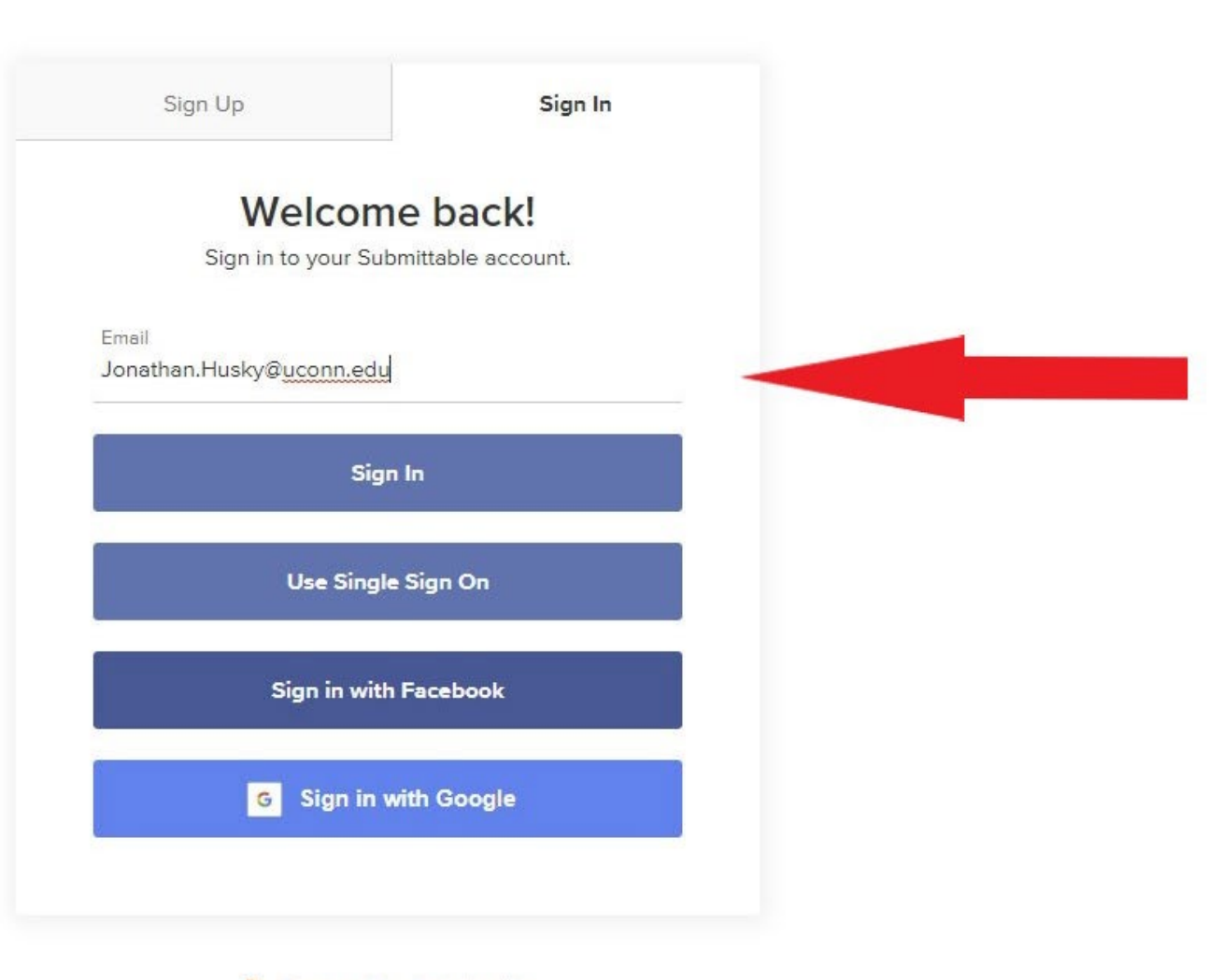

When returning, login in with your uconn.edu email and click the "use Single Sign On" button. Use of the UConn Single sign on, requiring your NetID and password will allow you to be authenticated and directed to the correct location for submission, resubmission or review.

**D** Powered by Submittable

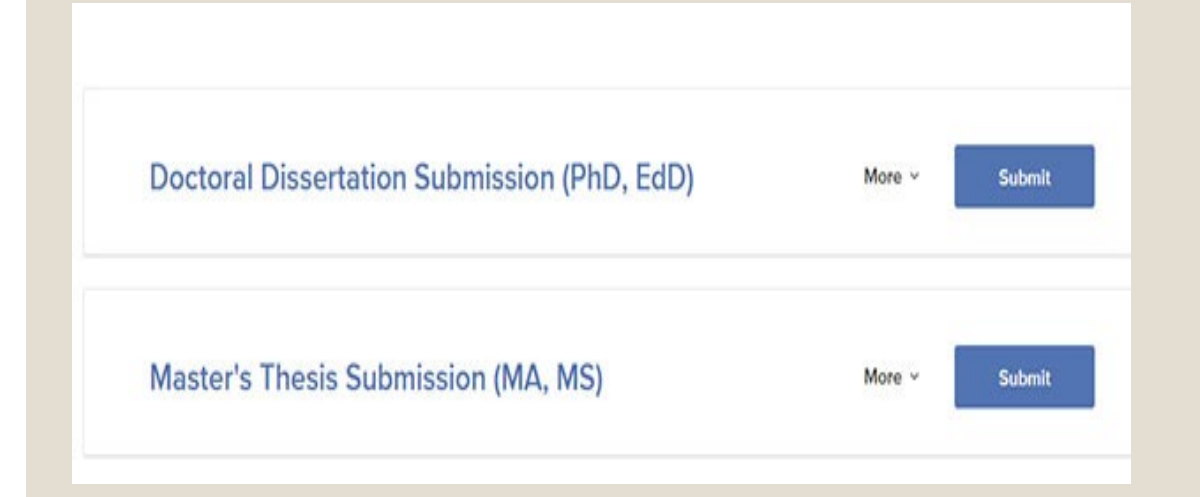

## ◦Click on the appropriate link for your submission.

## Guidelines for Submission

#### Submission Guidelines for Master's Theses

#### **Who Can Submit**

University of Connecticut Theses and Dissertations only publishes materials about work conducted under the auspices of the University of Connecticut Graduate School. For additional information, please contact the Registrar's Office.

#### **Submission Agreement for Masters Theses**

During thesis submission you will be asked to accept the following terms of granting the University of Connecticut the right to post your thesis:

"I hold the copyright to this article or have been authorized by the copyright holder to upload this article for distribution, and agree to permit this document to be posted in Master's Theses.

I warrant that the posting of the work does not infringe any copyright, nor violate any proprietary rights, nor contain any libelous matter, nor invade the privacy of any person or third party, nor otherwise violate Repository policies.

I understand that accepted theses may be posted immediately as submitted, unless the submitting author requests otherwise. No revisions are permitted once accepted by the Graduate School Administrator." Agreement is required for successful submission.

Please contact the Registrar's Office if you have any further questions.

### Guidelines for Thesis submission Guidelines for Dissertation submission

#### **Submission Guidelines for Doctoral Dissertations**

#### **Who Can Submit**

University of Connecticut Theses and Dissertations only publishes materials about work conducted under the auspices of the University of Connecticut Graduate School. For additional information, please contact the Registrars Office.

#### **Submission Agreement for Dissertations**

During dissertation submission you will be asked to accept the following terms of granting the University of Connecticut the right to post your dissertation:

"I hold the copyright to this article or have been authorized by the copyright holder to upload this article for distribution, and agree to permit this document to be posted in University of Connecticut Theses and Dissertations.

I warrant that the posting of the work does not infringe any copyright, nor violate any proprietary rights, nor contain any libelous matter, nor invade the privacy of any person or third party, nor otherwise violate Repository policies.

I understand that accepted dissertations may be posted immediately as submitted, unless the submitting author requests otherwise. No revisions are permitted once accepted by the Graduate School Administrator."

Agreement is required for successful submission.

Please contact the Registrar's Office if you have any further questions.

## Follow the Instructions for submission

Have the required information available and complete the submission form

**Thesis** Dissertation

- 1. Full text of your thesis in PDF format
- 2. Abstract (optional)
- 3. Supplementary Files (images, sound, etc.) that are an integral part of the thesis, but not part of the full text.
- 4. Major and Associate Advisors Name(s).
- 5. Field of Study. You must choose from the supplied list.
- 6. Keywords (optional)
- 1. Full text of your dissertation in PDF format.
- 2. Abstract
- 3. Supplementary Files (images, sound, etc.) that are an integral part of the dissertations, but not part of the full text.
- 4. Major and Associate Advisors Name(s).
- 5. Field of Study. You must choose from the supplied list.
- 6. Keywords (optional, but recommended)

## Complete the form

### Be sure to check the I Accept Submission Terms button

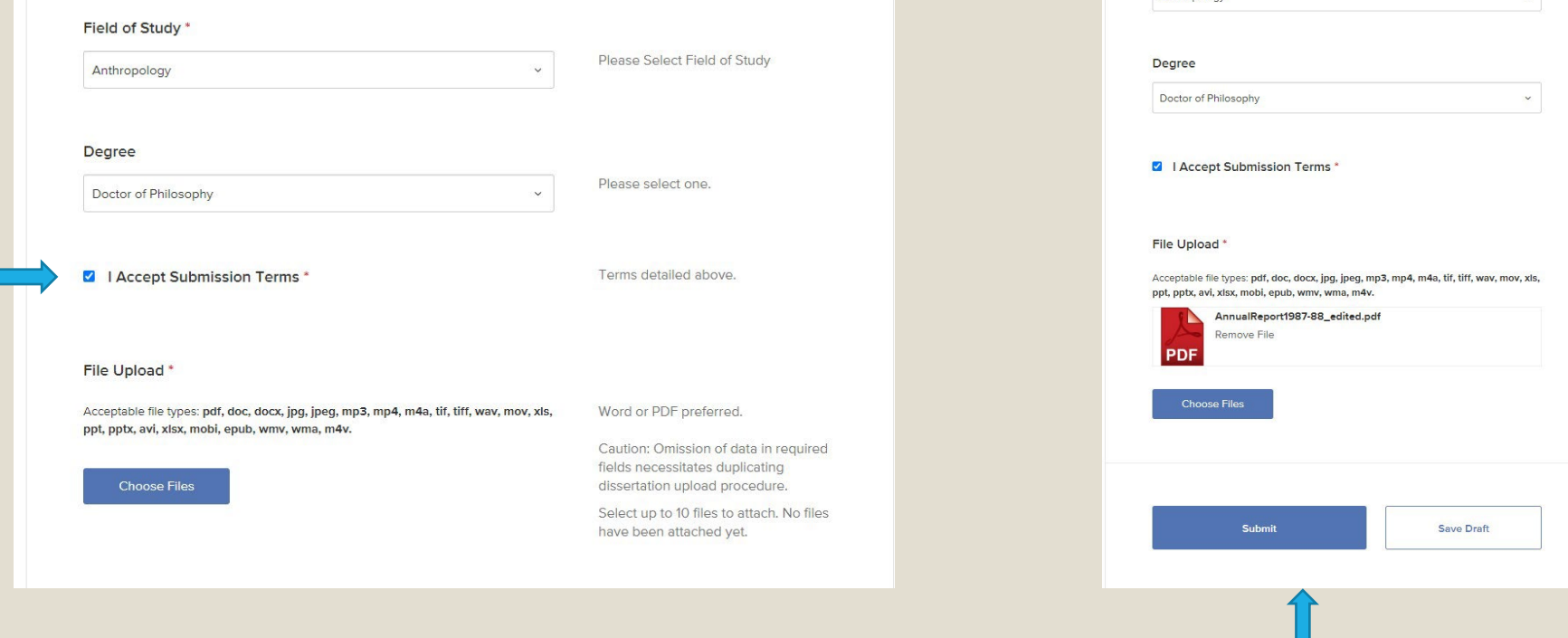

Icon will appear to indicate successful upload. Use "Choose Files" button to add supplementary materials. Click "Submit" when finished.

Anthropology

Please Select Field of Study

Please select one.

Terms detailed above.

Word or PDF preferred.

to 9 more.

Caution: Omission of data in required fields necessitates duplicating dissertation upload procedure. Select up to 10 files to attach. You have attached 1 file (5.34 MB). You may add up

### ◦ You will receive an email confirming your submission.

◦ Staff will review your submission and respond by email to inform you of

◦ Congratulations on a successful submission, or

◦ Corrections that need to be made

◦ If you haven't received an email confirmation or other communication within two days of your submission, remember to check your SPAM folder before contacting the Degree Audit Office. Note: It is the student's *responsibility to monitor their uconn.edu email* until notified that their submission has been accepted and approved.

## Revisions needed

The email detailing necessary revisions will have a link in the lower left corner which will direct you to your submission, once you have logged in with your uconn.edu email.

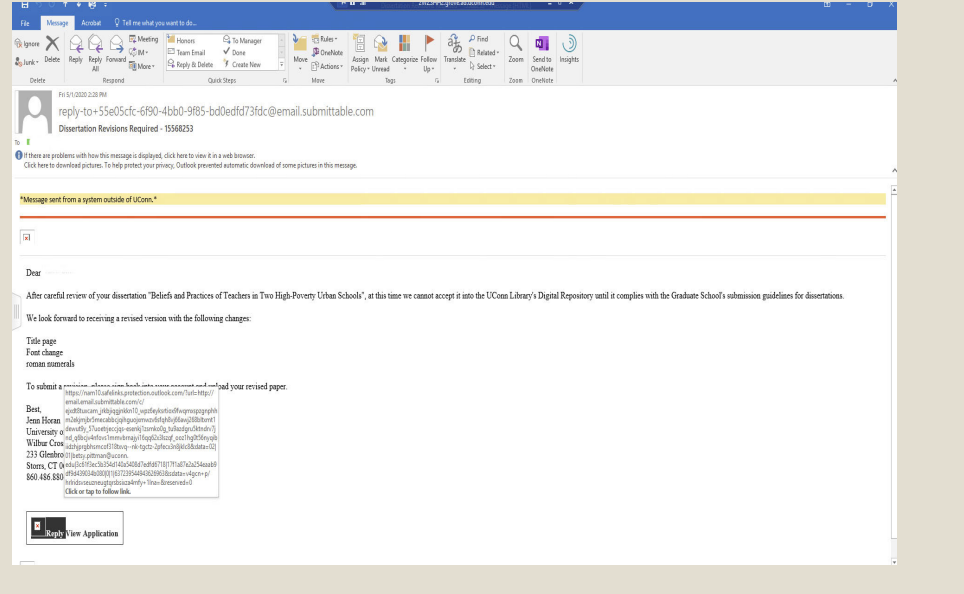

#### Your original submission will be open for editing. Make the requested changes and resubmit.

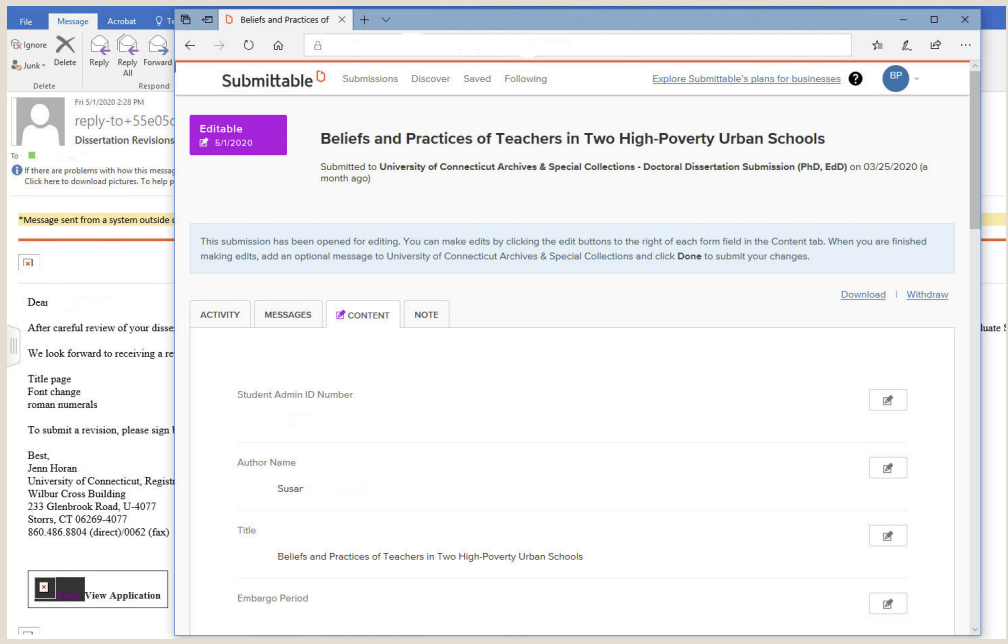

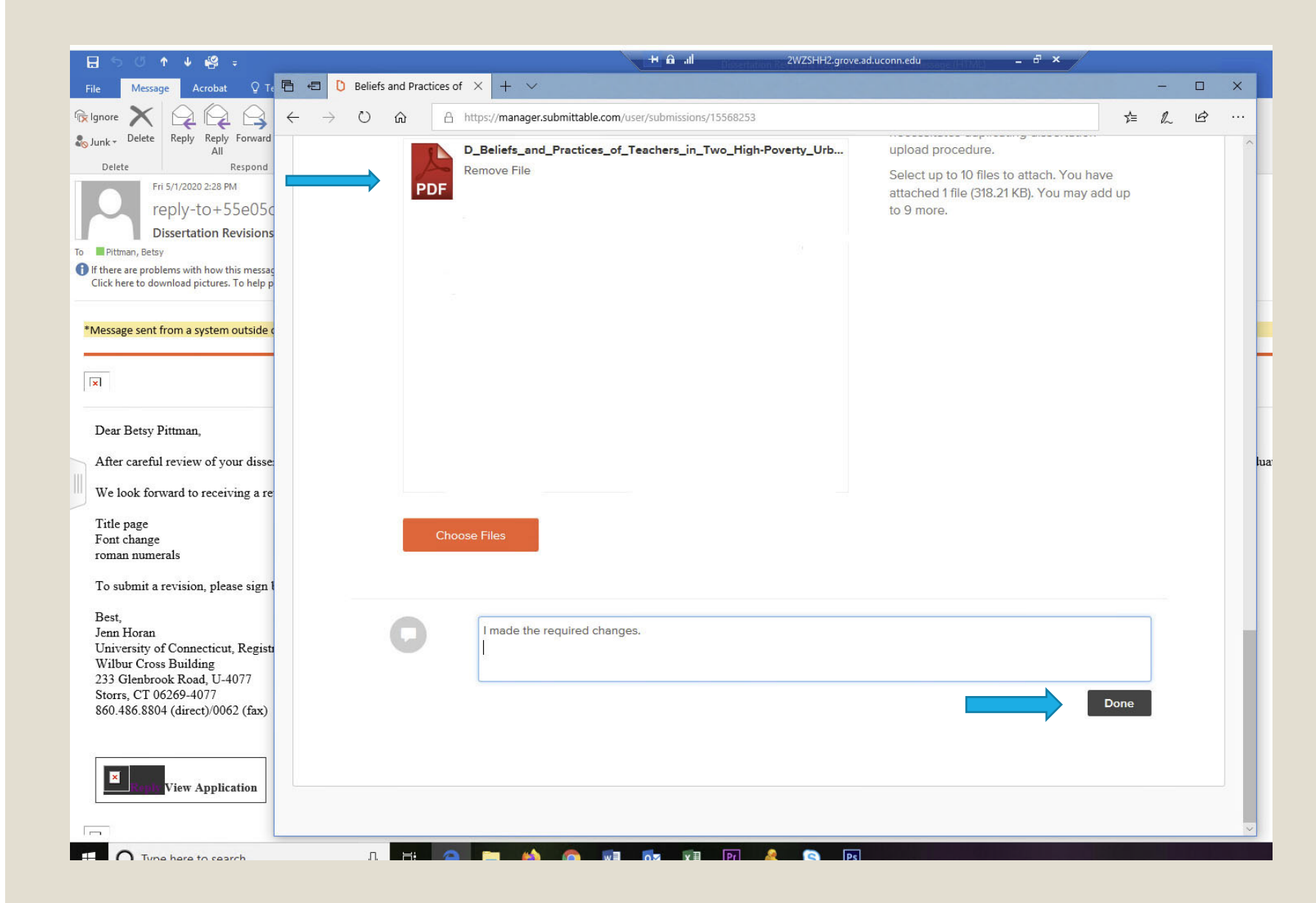

Your revised submission has been successfully uploaded when the PDF icon appears.

Once your revised paper has been uploaded, click the "Done" button to resubmit.

### ◦ You will receive an email confirming your resubmission.

◦ Staff will review your submission and respond by email to inform you of

◦ Congratulations on a successful submission

### SUBMITTABLE INSTRUCTIONS

May 2022 Archives & Special Collections, UConn Library